## LAB

Objective : Write a program on a TI -83/84 calculator to perform Euler's method

Supplies: TI-83/84 Calculator

Find the PRGM button above the COS button and press PRGM and press ENTER

Tab to NEW 1: create New ENTER

Name=  $\leftarrow$  Calculator is already in Alpha mode just type the name (ie EULER)

Name=EULER ENTER

You should see a prompt ':' now go back to PRGM – tab to I/O and select the PROMPT option ENTER

:*Prompt X,Y,H,N*  $\leftarrow$  use the Alpha key to enter the 4 variables that will be used in the program X is the x coordinate , Y is the y coordinate, H is the step size, and N will Be how many steps to the next requested X coordinate. Press ENTER

Go to PRGM and select option 4: For ( ENTER

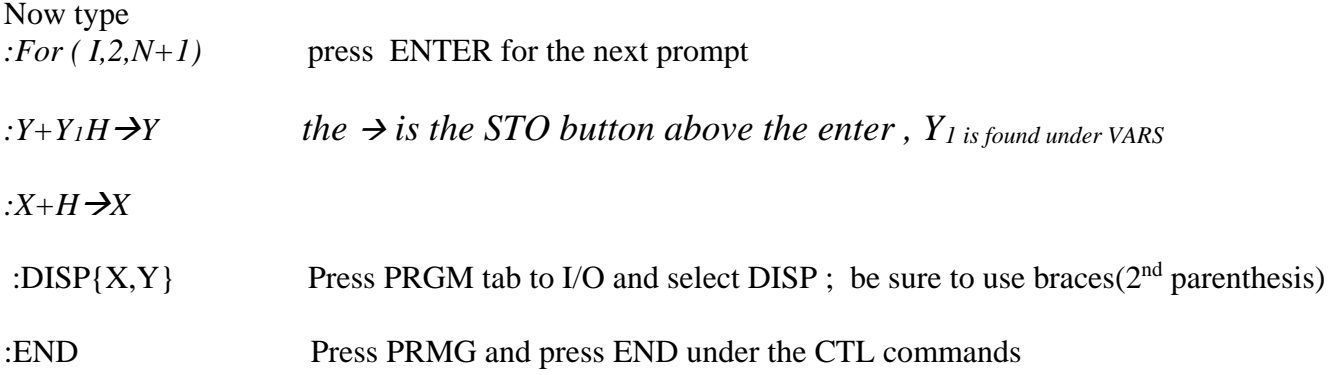

You should now have a program that looks like this:

PROGRAM:EULER :*Prompt X,Y,H,N :For ( I,2,N+1)*   $:Y+Y_1H\rightarrow Y$  $:X+H\rightarrow X$ : $DISP{X,Y}$ :END

Prior to running your program you will need to type in the differential equation in *Y1*

To run your program press PRGM and under EXEC select your program (ie EULER) and press ENTER The program should prompt you for the values of X,Y, H, and N

Solve the following problem using your program

Use Euler's method with a stepsize of .01 to approximate y(1) given  $\frac{dy}{dx} = x + y$ ,

 $y(0) = 1$  round answers to 8 decimal places.

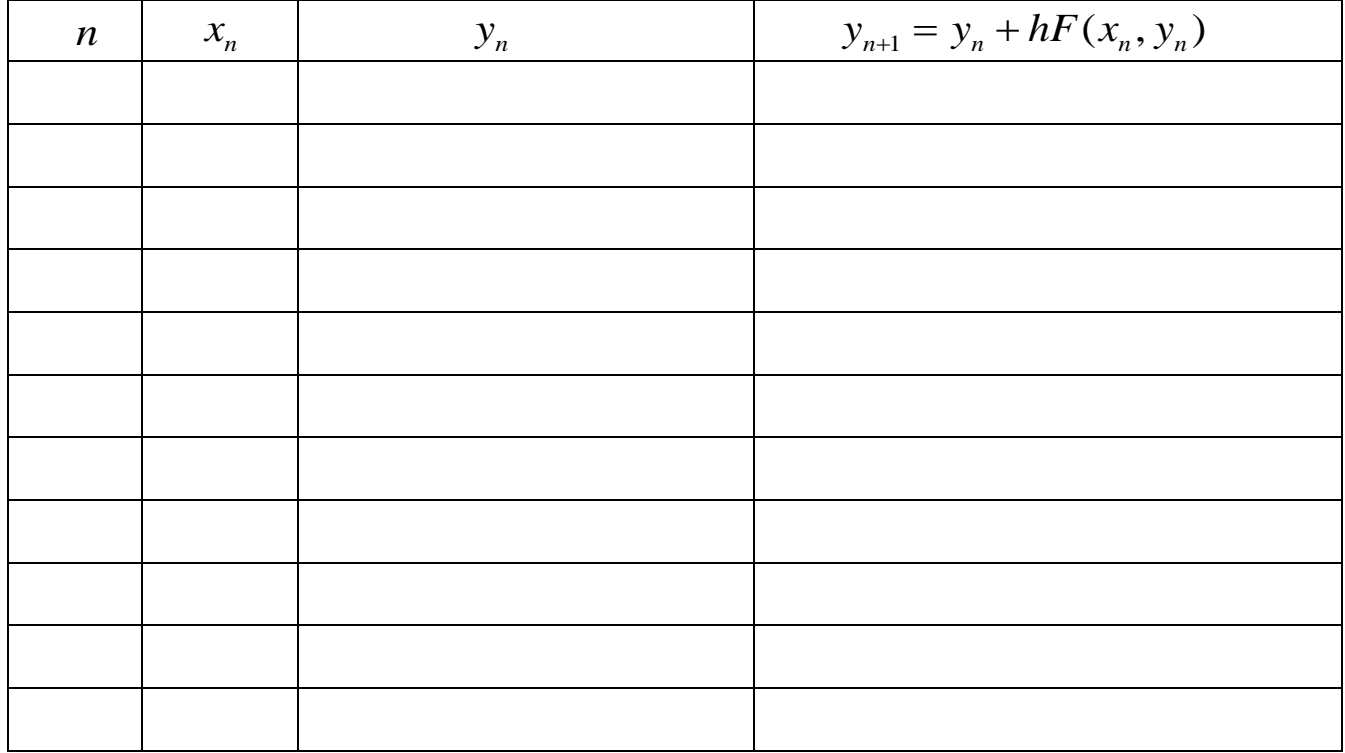

## $y(1) =$

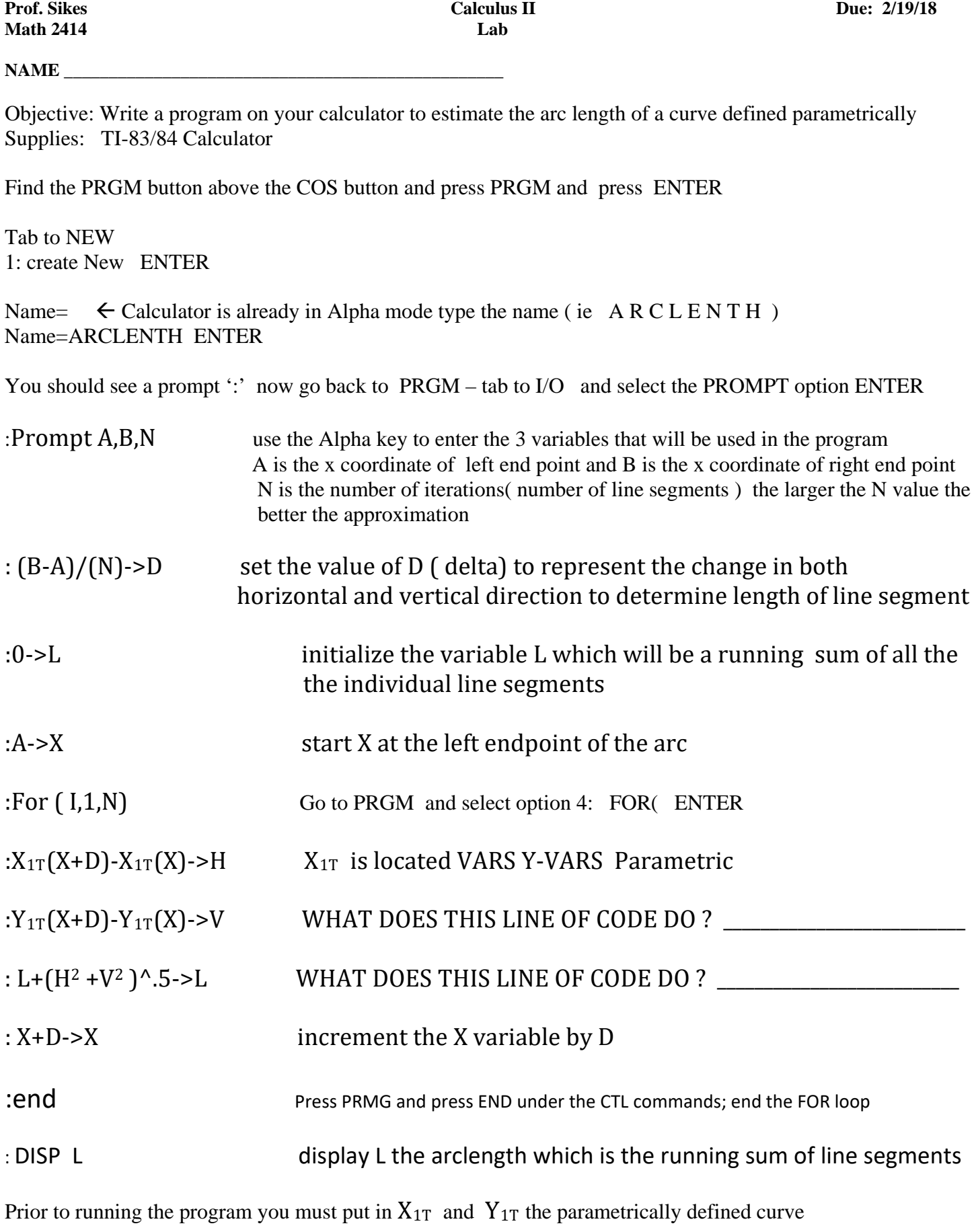

To run your program go to PRGM and select your program and press ENTER

Example Problem : Using calculus (non-calculator ) find the exact length of the arc of the curve  $y = x^2 - \frac{1}{8} \ln x$  from (1,1) to (3,  $f(3)$ ).

Exact Answer : \_\_\_\_\_\_\_\_\_\_\_\_\_\_\_\_\_\_\_\_\_\_\_\_\_\_\_\_\_\_\_\_\_\_\_\_\_\_\_

Check your work by using your program :  $x_1(t) = t$   $y_1(t) = t^2 - \frac{1}{8} \ln t$ 

Calculator approximation: \_\_\_\_\_\_\_\_\_\_\_\_\_\_\_\_\_\_\_\_\_\_\_\_\_\_\_\_\_\_\_\_

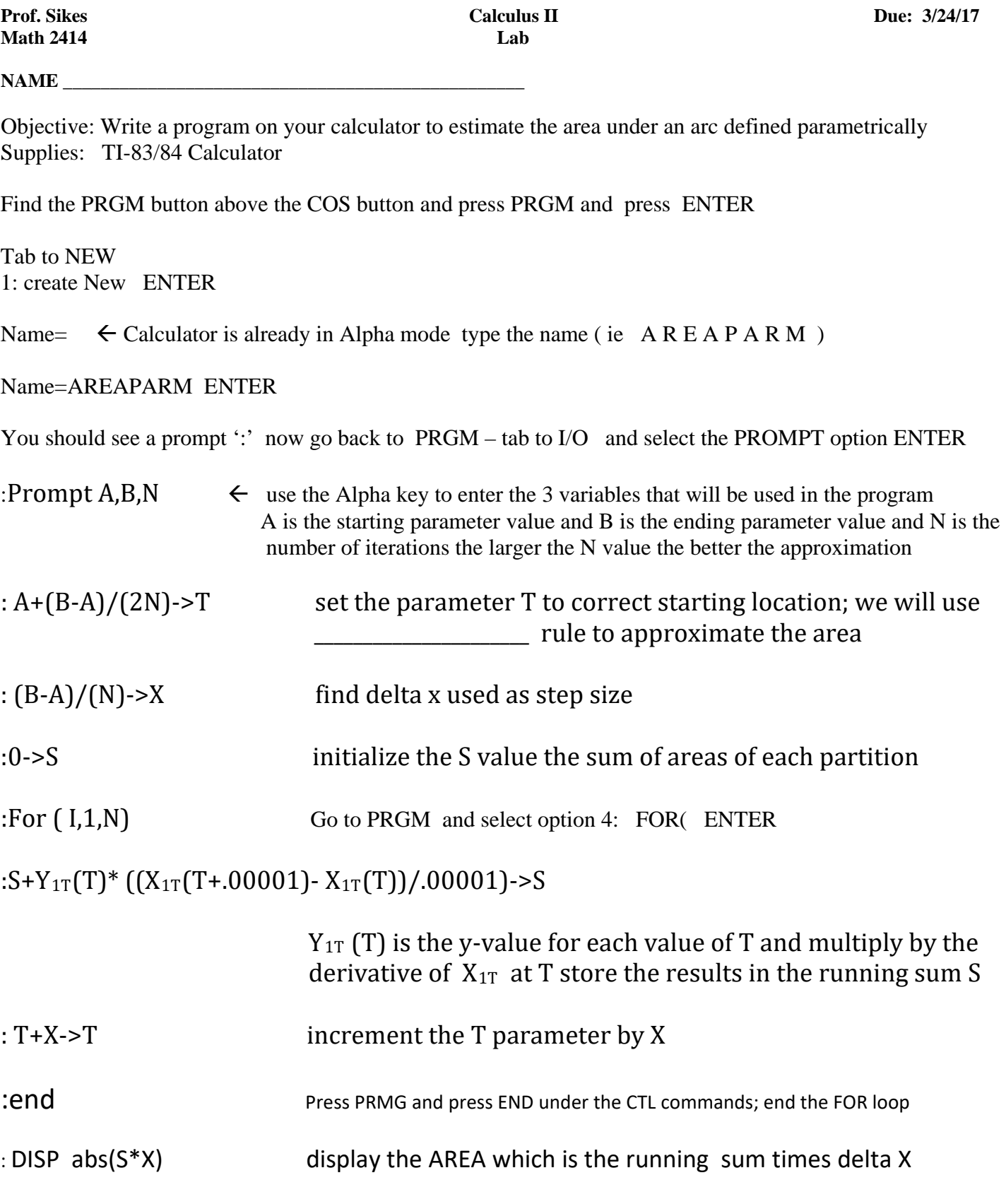

Prior to running the program you must put in  $X_{1T}$  and  $Y_{1T}$  the parametrically defined curve

To run your program go to PRGM and select your program and press ENTER

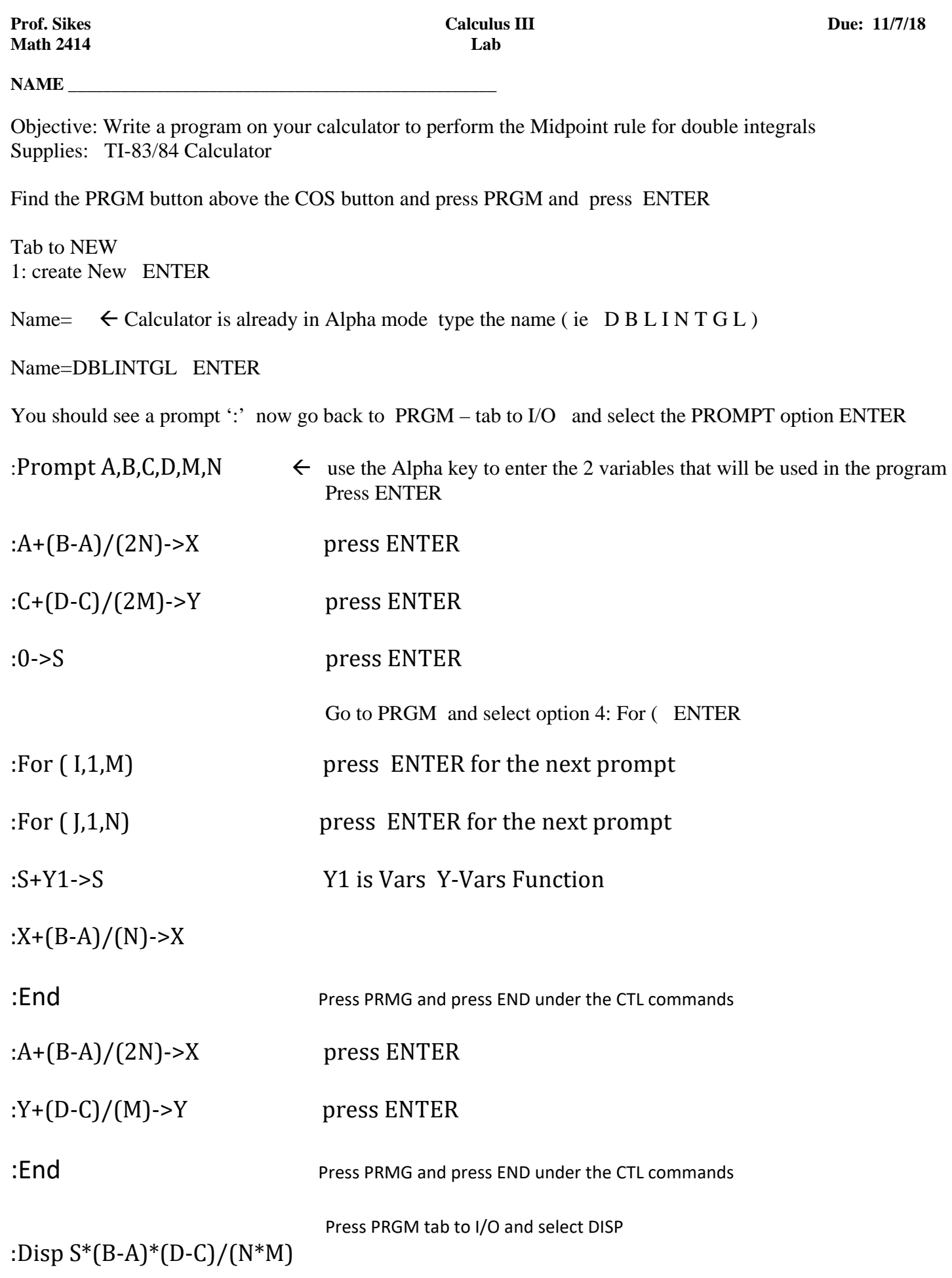

Your program should now look like this :

```
:Prompt A,B,C,D,M,N 
(A+(B-A)/(2N)->X
(C+(D-C)/(2M)->Y
:0-S:For ( I,1,M) 
:For ( J,1,N) 
:S+Y1-S(X+(B-A)/(N)-X):End 
(A+(B-A)/(2N)->X
(Y+(D-C)/(M)-Y):End 
:Disp S^*(B-A)^*(D-C)/(N^*M)
```
Prior to running the program you will need to put your multi-variable function into Y1

'A' is the lower bound of the x interval 'B' is the upper bound of the x interval 'C' is the lower bound of the y interval 'D' is the upper bound of the y interval 'N' is the number of subintervals along the x interval 'M' is the number of subintervals along the y interval

Use your program to approximate the following ; you may use different values of N and M to see how it impacts the accuracy

$$
\iint_{R} x^{2} - xy \, dA \qquad R = [-1, 5]x[0, 4]
$$

Then find the exact value by integrating.

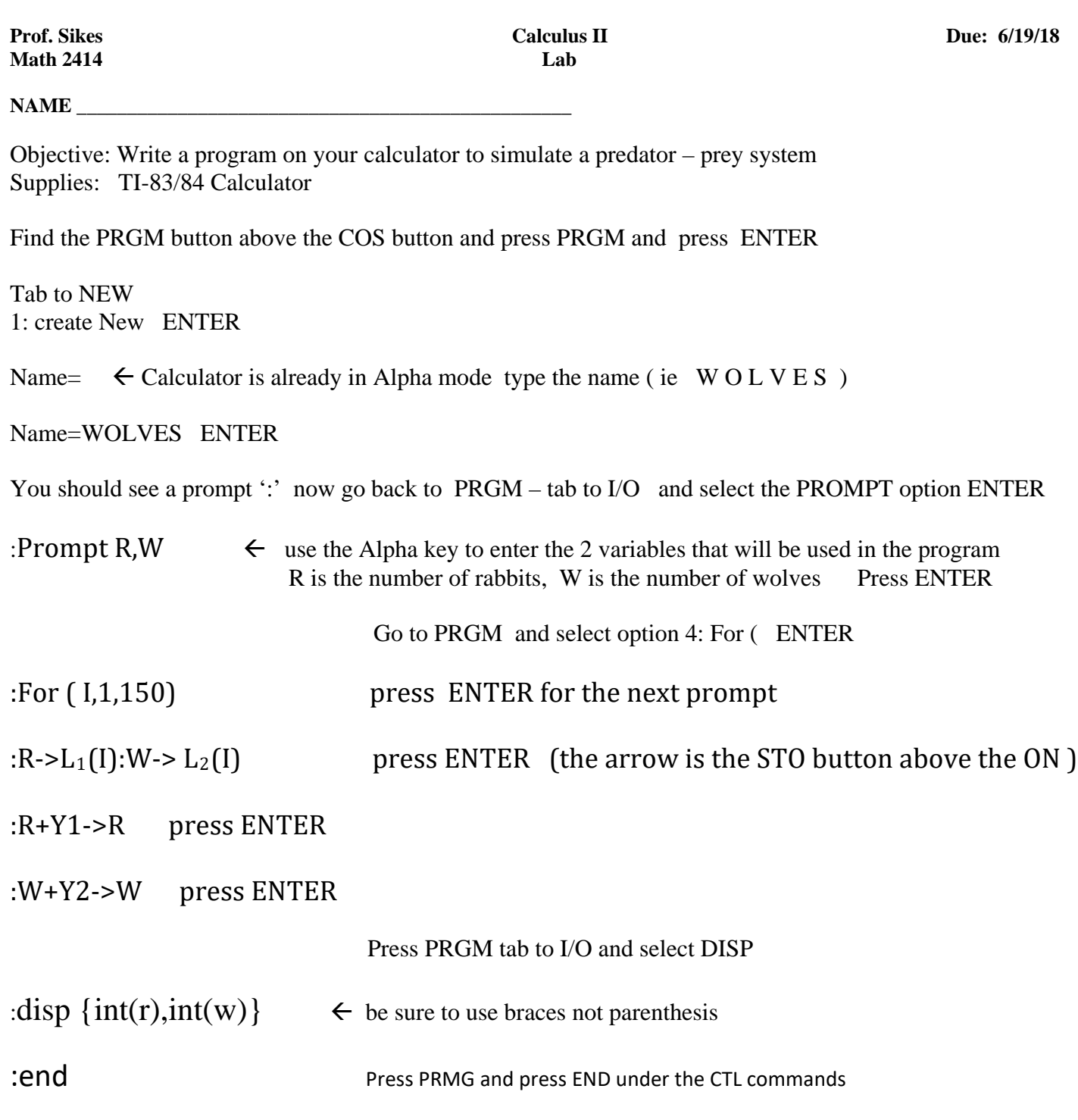

Prior to running the program you must put in Y1 *:*.08R-.001RW and Y2 : -.02W+.00002RW . To run your program go to PRGM and select your program and press ENTER You may turn on STAT PLOT and graph your phase trajectory

On the back side of paper graph several different phase trajectories

The following equations are examples of Lotka-Volterra equations

the .08 represents the growth rate of the rabbits , the -.001 represents a rabbit's demise with an encounter with a wolf, the -.02 represents the decline in growth in the absence of prey, and the .00002 represents the increase in growth rate with a wolf-rabbit 'successful' encounter

(08R-.001RW) and (-.02W+.00002RW )

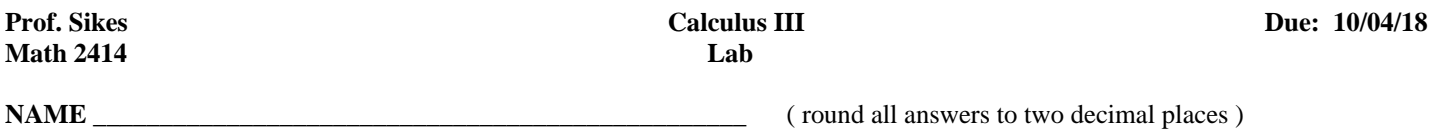

In a certain plane region when you are located at coordinates  $(x, y)$  your corresponding temperature in degrees  $(F)$  is given by the function  $T = f(x, y) = x^2 + y^2 - 6x - 4xy + 53$ . You are currently located at the point  $x = 3$   $y = 6$  and you are cold. You have enough energy to move in any direction 1 unit from your current location and your objective is to move to a new location that puts you at the warmest temperature possible.

STEP 1: Find the largest value of  $T = f(x, y)$  at exactly one unit from your current location, also find your bearing from  $x = 3$   $y = 6$  to your new location and find the coordinates of your new location. { hint: you may want to parametrize the circle in terms of theta , and use the single variable method of maximizing a function }.

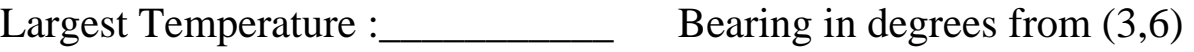

New Location

STEP 2: Find the smallest value of  $T = f(x, y)$  at exactly one unit from your current location, also find your bearing from  $x = 3$   $y = 6$  to your new location and find the coordinates of your new location.

Smallest Temperature : Bearing in degrees from (3,6) \_\_\_\_\_\_\_\_\_\_\_\_ New Location \_\_\_\_\_\_\_\_\_\_\_\_\_\_

STEP 3 Find at what x location(s) it is **impossible** for  $T = f(x, y) = x^2 + y^2 - 6x - 4xy + 53$  to produce a temperature of 44 degrees.

STEP 4 The gradient gives you the change in temperature as you begin to move from your point  $x = 3$   $y = 6$  in some direction.

 If we want to get to the warmest temperature possible then we want to maximize the gradient.

Find the gradient vector of  $T = f(x, y) = x^2 + y^2 - 6x - 4xy + 53$ 

\_\_\_\_\_\_\_\_\_\_\_\_\_\_\_\_\_\_\_\_\_\_\_\_\_\_\_\_\_\_\_\_\_\_\_\_\_\_\_\_\_\_\_\_\_

To maximize the gradient at  $(3,6)$  we evaluate the gradient at that point  $(3,6)$ ; another words ∇*T*(3,6) this will give the **direction** you should head to make the biggest impact on your temperature. Find the bearing using your gradient. How does this compare to what you found in Step 1 ?

 $\nabla T(3,6) = \langle , , \rangle$ 

Now this gradient is only our direction and that direction may change as we take our first step so we would need to recalibrate and determine our gradient once we started moving in that direction. So each time we take a small step we would need to recalculate the gradient based on our new location. This tedious process can be automated with a calculator program like the one below: Answer the questions about the program

Write a program on your calculator to create a path to the highest temperature within one unit of your starting location :

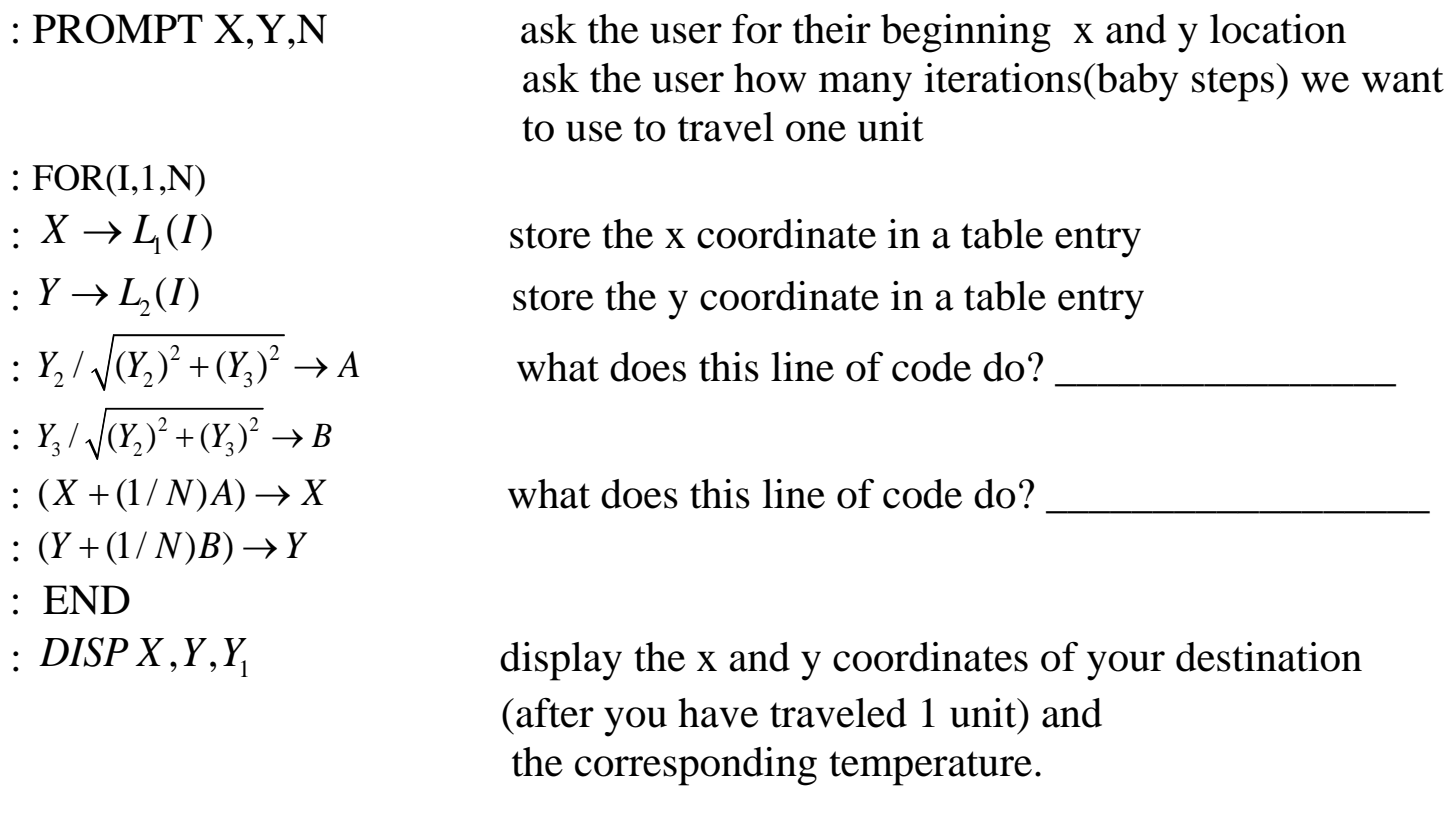

What needs to be in place for  $Y_1$   $Y_2$   $Y_3$  prior to running this program ?

Run the program with  $x=3$  and  $y=6$  and  $N=1$  and describe your findings; be sure to state the final destination and the corresponding temperature and how this compares to your gradient .

Run the program with  $x=3$  and  $y=6$  and  $N=50$  and describe your findings: be sure to state the final destination and the corresponding temperature and how this compares to your gradient .

Remove the functions from  $Y_1$   $Y_2$   $Y_3$  (clear out these entries ). Now turn on the STAT PLOT  $(2^{nd} Y= )$  - Scatter Plot option

and use XLIST  $L_1$  and YLIST $L_2$  and then quit from that screen and press ZOOM STAT (option 9). You may use the TRACE feature to move along from one point to the next. What does the plot represent? Sketch the plot here:

## LAB

Objective : Write a program on a TI -83/84 calculator to calculate an approximation of a function using a Taylor polynomial.

Supplies: TI-83/84 Calculator

Find the PRGM button above the COS button and press PRGM and press ENTER

Tab to NEW 1: create New ENTER

Name=  $\leftarrow$  Calculator is already in Alpha mode just type the name (ie T A Y L O R )

Name=TAYLOR ENTER

You should see a prompt ':' now go back to PRGM – tab to I/O and select the INPUT option ENTER

:Input "Angle", $X \in \mathbb{C}$  use the Alpha key to enter the word ANGLE for which we will find the trig value of Press ENTER :Input "Taylor Polynomial Degree of",N

 $:0\rightarrow Y$  (*which initializes the variable that will contain the result of the program*)

Go back to PRGM and find the FOR command and type

: $For(I,1,N)$ 

:((-1)^(i+1))(x^(2i-1)/(2i-1)!) + y sto y

Go back to PRGM and select END

:End

Go back to PRGM and tab to I/O and select DISP

:Disp "SIN", $x$ ,"=", $y$ 

You should now have a program that looks like this:

PROGRAM:TAYLOR :*Input "Angle",X* :Input "Taylor Polynomial Degree of ",N *:0Y :For ( I,1,N)*  :: $((-1)^{((i+1))(x^{((2i-1)/(2i-1)!)}) \rightarrow y$ :END :Disp "SIN", $x$ ,"=", $y$ 

To run your program press PRGM and under EXEC select your program (ie TAYLOR) and press ENTER The program should prompt you for the values of X and N

Solve the following problem using your program ; Find the sin(30 degrees)